## Отримайте посібник *Основи MacBook*

У посібнику *Основи MacBook* наведено докладні відомості щодо налаштування та використання MacBook. Щоб переглянути посібник, перейдіть на сторінку [help.apple.com/macbook.](http://help.apple.com/macbook)

#### Підтримка

Докладну інформацію наведено на сторінці [support.apple.com/](http://support.apple.com/en-euro/mac/macbook) [en-euro/mac/macbook.](http://support.apple.com/en-euro/mac/macbook) Щоб звернутися до компанії Apple, перейдіть на сторінку [support.apple.com/contact](http://support.apple.com/contact).

# $\triangle$ MacBook

# Вітаємо з вашим новим MacBook.

MacBook запускається автоматично, коли ви піднімаєте кришку. Програма Асистент настроювання допоможе почати роботу.

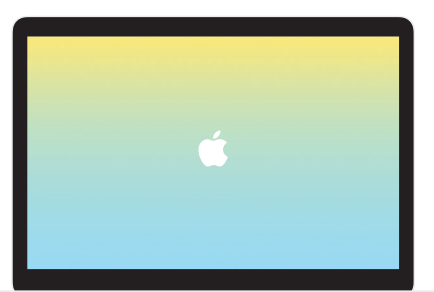

USB-C

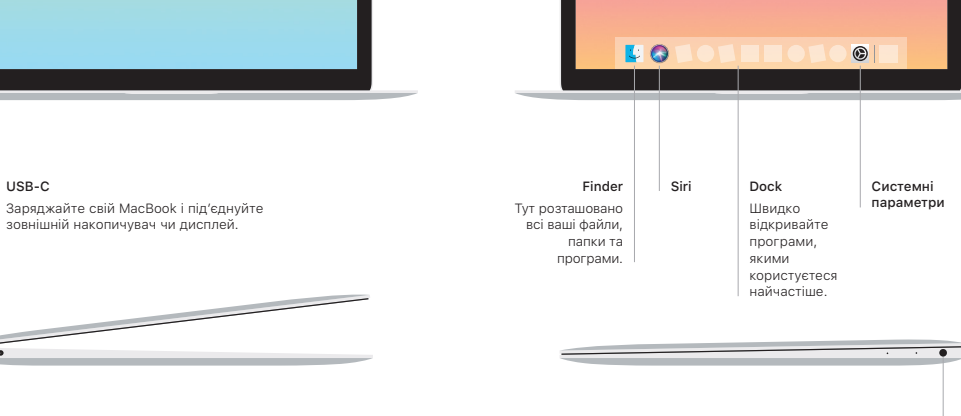

Смуга меню

Камера FaceTime

-1

Spotlight

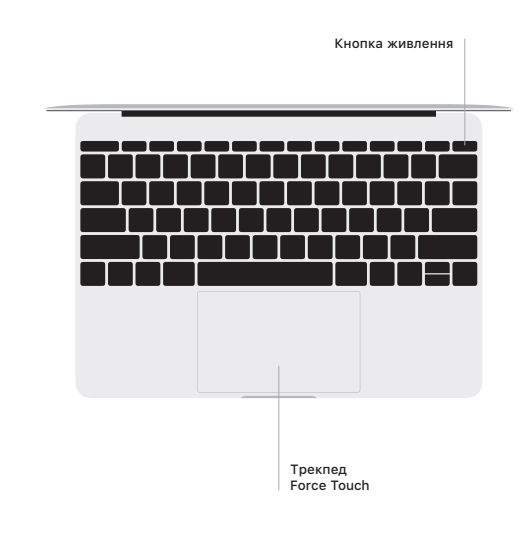

### Жести Multi-Touch трекпеда

Ведіть двома пальцями по трекпеду для переміщення вгору, вниз або в сторони. Проводьте двома пальцями, щоб перегортати веб-сторінки, документи тощо. Клацайте двома пальцями, щоб застосувати клацання правою кнопкою миші. Клацніть і натисніть трекпед сильніше, щоб застосувати сильне клацання й відобразити більше інформації. Щоб дізнатися більше, виберіть «Системні параметри» на панелі Dock і клацніть «Трекпед».

Рознім для навушників